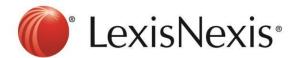

## **Version: Firefox**

## **Tools**→ Clear Recent History

1. Choose Cookies and Cache → Clear Now

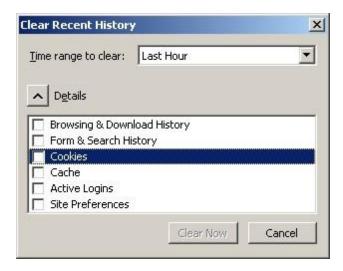

- 2. Click CTRL+F5 at the browser, the browser will blink once.
- 3. Go to https://advance.lexis.com and sign in again

If problem persists, please feel free to contact our customer service hotline at +65-63490110 or <u>click</u> <u>here to chat with our support team</u> via webchat.